# **LANforge Scripts Users Guide**

### Script Table of Contents

### py-scripts/lf dataplane test.py

Example report: dataplane.pdf

The Candela Tech WiFi data plane test is designed to conduct an automatic testing of all combinations of station types, MIMO types, Channel Bandwidths, Traffic types, Traffic direction, Frame sizes etc... It will run a quick throughput test at every combination of these test variables and plot all the results in a set of charts to compare performance. The user is allowed to define an intended load as a percentage of the max theoretical PHY rate for every test combination. The expected behavior is that for every test combination the achieved throughput should be at least 70%% of the theoretical max PHY rate under ideal test conditions. This test provides a way to go through hundreds of combinations in a fully automated fashion and very easily find patterns and problem areas which can be further debugged using more specific testing

## py-scripts/lf\_interop\_ping.py

### Example report: interop\_ping.pdf

The Candela Tech ping test is to evaluate network connectivity and measure the round-trip time taken for data packets to travel from the source to the destination and back. It helps assess the reliability and latency of the network, identifying any packet loss, delays, or variations in response times. The test aims to ensure that devices can communicate effectively over the network and pinpoint potential issues affecting connectivity.

### py-scripts/lf\_rvr\_test.py

### Example report: rate vs range.pdf

The Candela Rate vs Range Test measures the performance over distance of the Device Under Test. Distance is emulated using programmable attenuation and a throughput test is run at each distance/RSSI step and plotted on a chart. The test allows the user to plot RSSI curves both upstream and downstream for different types of traffic and different station types.

## py-scripts/If wifi capacity test.py

### Example report: wifi capacity.pdf

The Candela WiFi Capacity test is designed to measure performance of an Access Point when handling different amounts of WiFi Stations. The test allows the user to increase the number of stations in user defined steps for each test iteration and measure the per station and the overall throughput for each trial. Along with throughput other measurements made are client connection times, Fairness, % packet loss, DHCP times and more. The expected behavior is for the AP to be able to handle several stations (within the limitations of the AP specs) and make sure all stations get a fair amount of airtime both in the upstream and downstream. An AP that scales well will not show a significant over-all throughput decrease as more stations are added.

#### py-scripts/lf tr398v4 test.py

Automate running TR398 issue 4 tests. See cv\_examples/run\_tr398\_71.bash for example of how to use this in a larger context.

### py-scripts/raw\_cli.py

Utility script intended to be used from shell scripts in order to send commands to a LANforge system through the REST API. This script can send a one-line preformatted command like the kind found in a /home/lanforge/DB directory, or can assemble a command using arguments.

### py-scripts/sta\_connect2.py

Test will create a station, create TCP and UDP traffic, run it a short amount of time, and verify whether traffic was sent and received. It also verifies the station connected to the requested BSSID if bssid is specified as an argument. The script will clean up the station and connections at the end of the test.

### py-scripts/test\_l3.py

## Example report: test 13.pdf

The Laver 3 Traffic Generation Test is designed to test the performance of the Access Point by running laver 3 TCP and/or UDP Traffic. Layer-3 Cross-Connects represent a stream of data flowing through the system under test. A Cross-Connect (CX) is composed of two Endpoints, each of which is associated with a particular Port (physical or virtual interface).

The test will create stations, create CX traffic between upstream port and stations, run traffic and generate a report.

#### pv-scripts/test I3 Iongevity.pv

The Layer 3 Traffic Generation Test is designed to test the performance of the Access Point by running layer 3 TCP and/or UDP Traffic. Layer-3 Cross-Connects represent a stream of data flowing through the system under test. A Cross-Connect (CX) is composed of two Endpoints, each of which is associated with a particular Port (physical or virtual interface).

The test will create stations, create CX traffic between upstream port and stations, run traffic and generate a report.

#### Script Information

#### py-scripts/If dataplane test.py

### Example report: dataplane.pdf

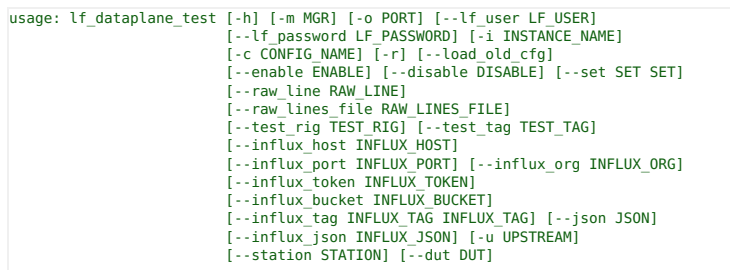

```
[--download_speed DOWNLOAD_SPEED]
[--upload_speed UPLOAD_SPEED] [--duration DURATION]
[--verbosity VERBOSITY] [--graph_groups GRAPH_GROUPS]
[--local_lf_report_dir LOCAL_LF_REPORT_DIR]
 [--lf_logger_config_json LF_LOGGER_CONFIG_JSON]
```
[--help summary]

NAME: lf\_dataplane\_test.py

PURPOSE: This script is designed to run dataplane tests under various scenarios.

EXAMPLE:

# Sample cli to test Dataplane Test : ./lf\_dataplane\_test.py --mgr localhost --port 8080 --lf\_user lanforge --lf\_password lanforge --instance\_name dataplane-instance --config\_name test\_con --upstream 1.1.eth1 |-dut LISP\_VAP\_DUT<br>--duration 30s --station 1.1.wlan0 --download\_speed 85% --upload\_speed 0 --raw\_line 'pkts: 60'<br>--raw\_line 'cust\_pkt\_sz: 88 12 # Sample cli to test Dataplane Test with influx db (Optional): ./lf dataplane test.py --mgr localhost --port 8080 --lf user lanforge --lf password lanforge --instance\_name dataplane-instance --config\_name test\_con --upstream 1.1.eth2 --dut linksys-8450 --duration 15s --station 1.1.sta01500 --download\_speed 85% --upload\_speed 0<br>--raw\_line 'pkts: Custom;60;142;256;512;1024;MTU' --raw\_line 'cust\_pkt\_sz: 88 1200'<br>--raw line 'directions: DUT Transmit;DUT Receive' --raw line ' --test\_rig Testbed-01 --pull\_report --influx\_host c7-graphana --influx\_port 8086 --influx\_org Candela --influx\_token=-u\_Wd-L8o992701QF0c5UmqEp7w7Z7YOMaWLxOMgmHfATJGnQbbmYyNxHBR9PgD6taM\_tcxqJl6U8DjU1xINFQ==<br>--influx bucket ben --influx tag testbed Ferndale-01 Example 2: # Sample cli to test Dataplane Test with <\_ dp\_cli\_config\_>.json : ./lf\_dataplane\_test.py --json <name>.json The Example/Sample json file should be : "lf dataplane config.json" Sample <name>.json between using eth1 and eth2 { "mgr":"192.168.0.101", "port":"8080", "lf\_user":"lanforge", "lf\_password":"lanforge", "instance\_name":"dataplane-instance", "config\_name":"test\_con", "upstream":"1.1.eth1", "dut":"asus\_5g", "duration":"15s", "station":"1.1.eth2", "download\_speed":"85%", "upload\_speed":"0", "raw\_line": ["pkts: Custom;60;MTU", "cust\_pkt\_sz: 88 1200", "directions: DUT Transmit",<br>"traffic types: UDP", "bandw options: 20", "spatial streams: 1"] } Sample <name>.json between using eth1 and station 1.1.sta0002 { "mgr":"192.168.0.101", "port":"8080", "lf\_user":"lanforge", "lf\_password":"lanforge", "instance\_name":"dataplane-instance", "config\_name":"test\_con", "upstream":"1.1.eth1", "dut":"asus\_5g", "duration":"15s", "station":"1.1.sta0002", "download\_speed":"85%", "upload\_speed":"0",<br>"raw\_line": ["pkts: Custom;60;MTU", "cust\_pkt\_sz: 88 1200", "directions: DUT Transmit",<br>"traffic\_types: UDP", "bandw\_options: 20", "spatial\_streams: 1"]  $\lambda$ SCRIPT\_CLASSIFICATION: Test SCRIPT CATEGORIES: Performance, Functional, KPI Generation, Report Generation NOTES: This script is used to automate running Dataplane tests. You may need to view a Dataplane test configured through the GUI to understand the options and how best to input data. Note : To Run this script gui should be opened with path: cd LANforgeGUI\_5.4.3 (5.4.3 can be changed with GUI version) pwd (Output : /home/lanforge/LANforgeGUI\_5.4.3) ./lfclient.bash -cli-socket 3990 ---> lf\_dataplane\_test.py is designed to run dataplane tests under various scenarios. ./lf\_dataplane\_test.py --mgr localhost --port 8080 --lf\_user lanforge --lf\_password lanforge --instance\_name <instance name> --config\_name test\_con --upstream <upstream port> --dut <dut name><br>--duration <test duration> --station <station name> --download\_speed <download rate> --upload\_speed <0pposit rate><br>--raw\_li --raw\_line 'modes: 802.11bgn-AX' --pull\_report \* --raw\_line : 'line contents' will add any setting to the test config. This is useful way to support any options not specifically enabled by the command options. \* --set modifications will be applied after the other config has happened, so it can be used to override any other config. Example of raw text config for Dataplane, to show other possible options:

show\_events: 1

show\_log: 0 port\_sorting: 0 kpi id: Dataplane Pkt-Size notes0: ec5211 in bridge mode, wpa2 auth. bg: 0xE0ECF8 test\_rig: show<sup>-</sup>scan: 1 auto\_helper: 0 skip\_2: 0 skip\_5: 0 skip\_5b: 1 skip\_dual: 0 skip\_tri: 1 selected\_dut: ea8300 duration: 15000 traffic\_port: 1.1.157 sta01500 upstream\_port: 1.1.2 eth2 path\_loss: 10 speed: 85% speed2: 0Kbps min\_rssi\_bound: -150 max\_rssi\_bound: 0 channels: AUTO modes: Auto pkts: Custom;60;142;256;512;1024;MTU spatial\_streams: AUTO security\_options: AUTO bandw\_options: AUTO traffic\_types: UDP;TCP directions: DUT Transmit;DUT Receive txo\_preamble: OFDM txo\_mcs: 0 CCK, OFDM, HT, VHT txo\_retries: No Retry txo\_sgi: OFF txo\_txpower: 15 attenuator: 0 attenuator2: 0 attenuator\_mod: 255 attenuator\_mod2: 255 attenuations: 0..+50..950 attenuations2: 0..+50..950 chamber: 0  $tt$  deg:  $0.1 + 45.1359$ cust\_pkt\_sz: 88 1200 show\_bar\_labels: 1 show prcnt tput: 0  $show_3s: 0$ show\_ll\_graphs: 0 show\_gp\_graphs: 1  $show_1m: 1$ pause\_iter: 0 outer\_loop\_atten: 0 show realtime: 1 operator: mconn: 1 mpkt: 1000 tos: 0 loop iterations: 1 STATUS: Functional VERIFIED\_ON: 11-MAY-2023, GUI Version: 5.4.6 Kernel Version: 6.2.14+ LICENSE: Free to distribute and modify. LANforge systems must be licensed. Copyright 2023 Candela Technologies Inc INCLUDE\_IN\_README: False options:<br>-h. --help -h, --help show this help message and exit -m MGR, --mgr MGR address of the LANforge GUI machine (localhost is default) -o PORT, --port PORT IP Port the LANforge GUI is listening on (8080 is default)<br>--lf\_user LF\_USER LANforge username to pull reports LANforge username to pull reports --lf\_password LF\_PASSWORD LANforge Password to pull reports -i INSTANCE\_NAME, --instance\_name INSTANCE\_NAME create test instance -c CONFIG\_NAME, --config\_name CONFIG\_NAME Config file name -r, --pull\_report pull reports from lanforge (by default: False) Should we first load defaults from previous run of the capacity test? Default is False enable ENABLE specify options to enable (set cfg-file value to 1). See example raw text config for possible options. May terristable DISABLE specify options to disable (set value to 0). See example raw text config for poss --raw\_lines\_file RAW\_LINES\_FILE Specify a file of raw lines to apply. --test\_rig TEST\_RIG Specify the test rig info for reporting purposes, for instance: testbed-01 --test\_tag TEST\_TAG Specify the test tag info for reporting purposes, for instance: testbed-01 --influx\_host INFLUX\_HOST Hostname for the Influx database --influx\_port INFLUX\_PORT IP Port for the Influx database --influx\_org INFLUX\_ORG Organization for the Influx database --influx\_token INFLUX\_TOKEN Token for the Influx database --influx\_bucket INFLUX\_BUCKET Name of the Influx bucket --influx tag INFLUX TAG INFLUX TAG --influx\_tag <key> <val> Can add more than one of these. --json JSON Path to JSON configuration file for test. When specified, JSON takes precedence over command line args. --influx\_json INFLUX\_JSON Path to Influx JSON configuration -u UPSTREAM, --upstream UPSTREAM Upstream port used in test. For example, '1.1.eth2'

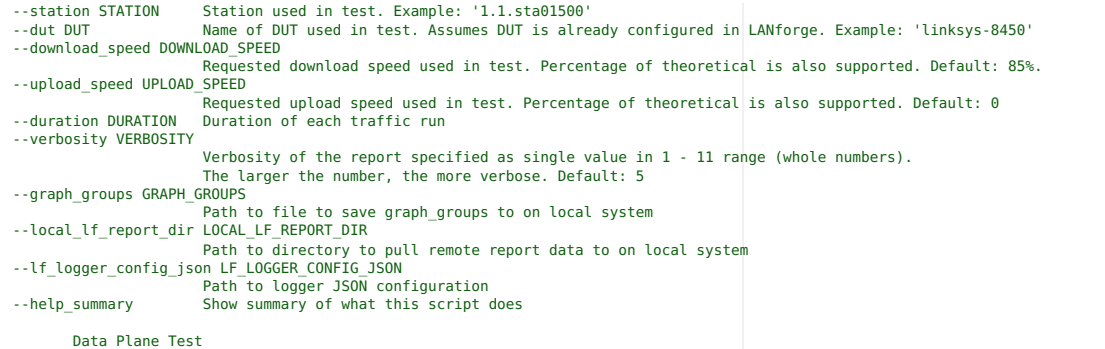

py-scripts/lf\_interop\_ping.py

Example report: interop\_ping.pdf

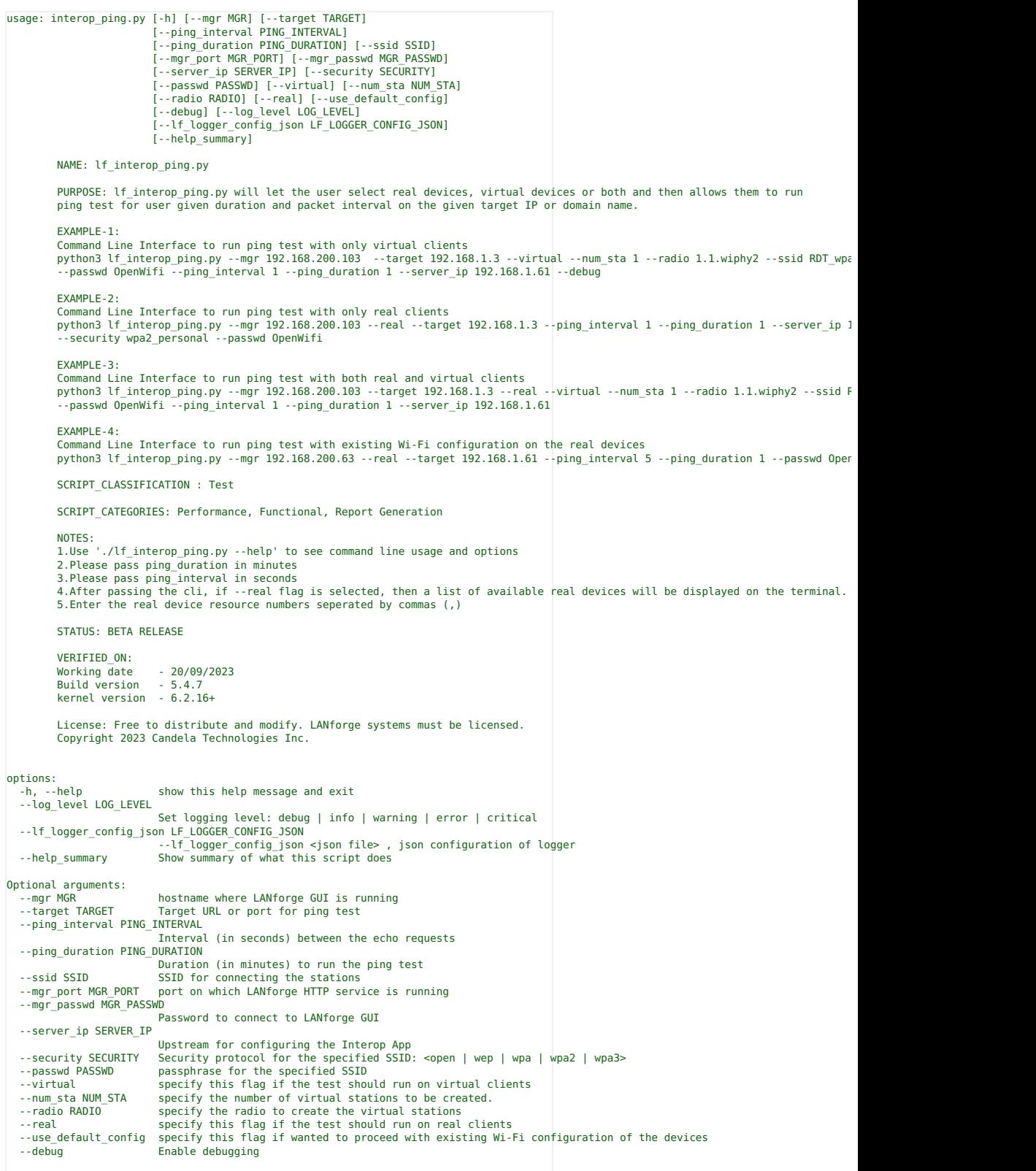

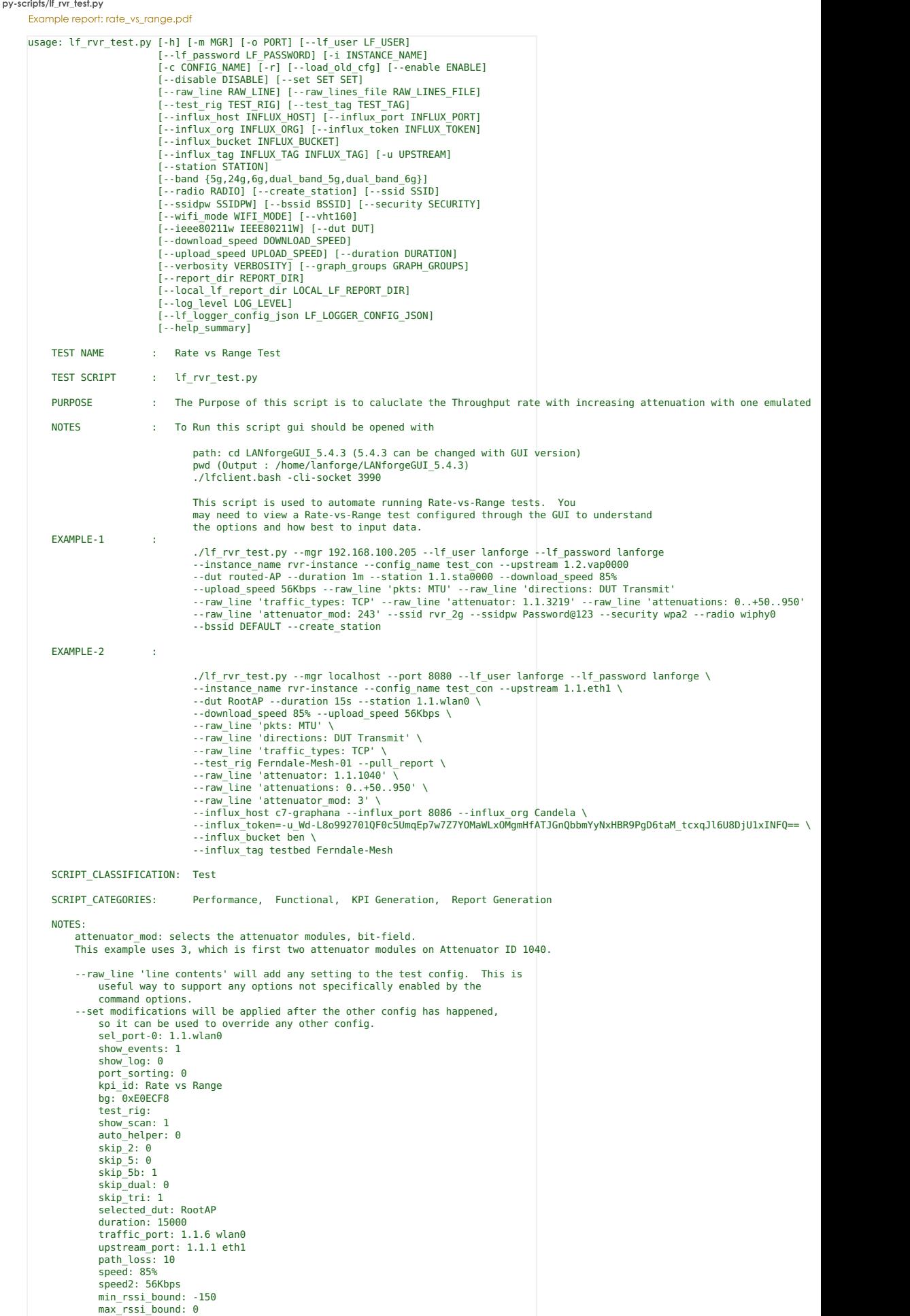

```
channels: AUTO
              modes: Auto
              pkts: MTU
              spatial_streams: AUTO
              security_options: AUTO
              bandw_options: AUTO
              traffic_types: TCP
              directions: DUT Transmit
              txo_preamble: OFDM
              txo_mcs: 0 CCK, OFDM, HT, VHT
              txo_retries: No Retry
              txo_sgi: OFF
              txo_txpower: 15
attenuator: 1.1.1040
             attenuator2: 0
             attenuator_mod: 243
              attenuator_mod2: 255
              attenuations: 0..+50..950
             attenuations2: 0..+50..950
              chamber: 0
              tt deg: 0..+45..359
              cust_pkt_sz:
show_bar_labels: 1
              show_prcnt_tput: 0
              show_3s: 0show_ll_graphs: 0
              show_gp_graphs: 1
              show\overline{1m}: 1
             pause_iter: 0
              outer_loop_atten: 0
show_realtime: 1
              operator:
              mconn: 1
mpkt: 1000
              tos: 0
              loop iterations: 1
    STATUS: BETA RELEASE
    VERIFIED_ON:
                  12th May 2023<br>GUI Version : 5.4.6
                  GUI Version
                  Kernel Version : 5.19.17+
    LICENSE:
         Free to distribute and modify. LANforge systems must be licensed.
         Copyright 2022 Candela Technologies Inc
    INCLUDE_IN_README: False
    Example of raw text config for Rate-vsRange, to show other possible options:
options:<br>-h, --help
  -h, --help show this help message and exit<br>-m MGR, --mgr MGR address of the LANforge GUI mac<br>-o PORT, --port PORT IP Port the LANforge GUI is lis
  -m MGR, --mgr MGR address of the LANforge GUI machine (localhost is default)
-o PORT, --port PORT IP Port the LANforge GUI is listening on (8080 is default)
  --lf_user LF_USER LANforge username to pull reports
  --lf<sup>password LF_PASSWORD</sup>
                            LANforge Password to pull reports
  -i INSTANCE_NAME, --instance_name INSTANCE_NAME
                           create test instance
  -c CONFIG_NAME, --config_name CONFIG_NAME
                           Config file name
  -r, --pull_report pull reports from lanforge (by default: False)
  --load_old_cfg       Should we first load defaults from previous run of the capacity test?  Default is False<br>--enable ENABLE      Specify options to enable (set cfg-file value to 1).  See example raw text config for possib
  --disable DISABLE    Specify options to disable (set value to 0). See example raw text config for possible options.  May be specif<br>--set SET SET         Specify options to set values based on their label in the GUI. Exampl
  -raw_line RAW_LINE Specify lines of the raw config file. Example: --raw_line 'test_rig: Ferndale-01-Basic' See example raw text
  --raw_lines_file RAW_LINES_FILE
  Specify a file of raw lines to apply.
--test_rig TEST_RIG Specify the test rig info for reporting purposes, for instance: testbed-01
--test_tag TEST_TAG Specify the test tag info for reporting purposes, for instance: testbed-01
  --test_tag TEST_TAG Spee<br>--influx host INFLUX HOST
                           Hostname for the Influx database
  --influx_port INFLUX_PORT
                           IP Port for the Influx database
  --influx_org INFLUX_ORG
                            Organization for the Influx database
  --influx_token INFLUX_TOKEN
                            Token for the Influx database
  --influx_bucket INFLUX_BUCKET
                            Name of the Influx bucket
  --influx_tag INFLUX_TAG INFLUX_TAG
                           --influx_tag <key> <val> Can add more than one of these.
  -u UPSTREAM, --upstream UPSTREAM
                           Upstream port for wifi capacity test ex. 1.1.eth2
  --station STATION Station to be used in this test, example: 1.1.sta01500
  --band {5g,24g,6g,dual_band_5g,dual_band_6g}
  band testing --band 6g
--radio RADIO [LANforge station configuration] LANforge radio station created on --radio wiphy0
--create_station [LANforge station configuration] create LANforge station at the beginning of the test
  --ssid SSID [station configuration] station ssid, ssid of station must match the wlan created --ssid 6G-wpa3-AP3
  --ssidpw SSIDPW, --security_key SSIDPW
                           [station configuration] station security key --ssidpw hello123
  --bssid BSSID, --ap_bssid BSSID
  [station configuration] station AP bssid
--security SECURITY [station configuration] security type open wpa wpa2 wpa3
  --wifi_mode WIFI_MODE
                            [station configuration] --wifi mode auto types auto|a|abg|abgn|abgnAC|abgnAX|an|anAC|anAX|b|bg|bgn|bgnAC|bgnA
  --vht160 [station configuration] --vht160 , Enable VHT160 in lanforge
  --ieee80211w IEEE80211W
                            [station configuration] --ieee80211w 0 (Disabled) 1 (Optional) 2 (Required) (Required needs to be set to Requi
  --dut DUT Specify DUT used by this test, example: linksys-8450
--download_speed DOWNLOAD_SPEED
                            Specify requested download speed. Percentage of theoretical is also supported. Default: 85
  --upload_speed UPLOAD_SPEED
                            Specify requested upload speed. Percentage of theoretical is also supported. Default: 0
  --duration DURATION Specify duration of each traffic run
```

```
--verbosity VERBOSITY
                             Specify verbosity of the report values 1 - 11 default 5
--graph_groups GRAPH_GROUPS
                             File to save graph groups to
--report_dir REPORT_DIR
--local_lf_report_dir LOCAL_LF_REPORT_DIR
                             --local if report dir <where to pull reports to> default '' put where dataplane script run from
--log_level LOG_LEVEL
Set logging level: debug | info | warning | error | critical
--lf_logger_config_json LF_LOGGER_CONFIG_JSON
--lf_logger_config_json <json file> , json configuration of logger
--help_summary Show summary of what this script does
```
py-scripts/lf\_wifi\_capacity\_test.py

Example report: wifi capacity.pdf

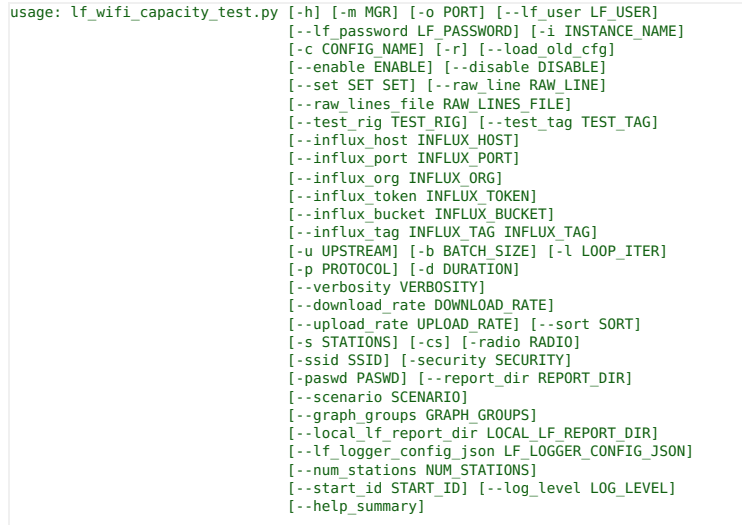

NAME: lf wifi capacity test.py

PURPOSE: This script runs wifi capacity test on the existing stations or runs on the stations specified<br>(if --stations argument is mentioned or stations can be created using -cs with stations names mentioned with --station

EXAMPLE: example 1:

.<br>If wifi capacity test.py --mgr localhost --port 8080 --1f user lanforge --1f password lanforge --instance name wct instance --confic example 2:

./lf\_wifi\_capacity\_test.py --mgr localhost --port 8080 --lf\_user lanforge --lf\_password lanforge --instance\_name wct\_instance --confic example 3:

./lf\_wifi\_capacity\_test.py --mgr 192.168.200.165 --upstream 1.1.eth1 --batch\_size 1,5 --protocol UDP-IPv4 --duration 30000 --upload\_rate 1Gbps --download\_rate 1Gbps --raw\_line 'ip\_tos: 128' --raw\_line 'do\_pf:|1' --raw\_line 'pf\_min\_period\_dl: 100'<br>--raw line 'pf min period ul: 300' --raw line 'pf max reconnects: 3' --num stations 5 --start id 3 --radio wiphy0 --ssid Netgear-5g --security wpa2 --paswd sharedsecret --test\_rig Testbed-01 --set DUT\_NAME linksys-8450 --pull\_report

SCRIPT\_CLASSIFICATION : Test SCRIPT\_CATEGORIES: Performance, Functional, KPI Generation, Report Generation

NOTES: This script is used to automate wifi capacity tests.You need a configured upstream to run the script. To Run this script gui should be opened with 192.168.200.147:1 path: cd LANforgeGUI\_5.4.3 (5.4.3 can be changed with GUI version)

pwd (Output :  $\overline{/}$ home/lanforge/LANforgeGUI\_5.4.3) ./lfclient.bash -cli-socket 3990

This is a test file which will run a wifi capacity test. ex. on how to run this script (if stations are available in lanforge): The influx part can be skipped if you are not using influx/graphana.

./lf\_wifi\_capacity\_test.py --mgr localhost --port 8080 --lf\_user lanforge --lf\_password lanforge --instance\_name this<br>--pull\_report == If specified, this will pull reports from lanforge to your code directory,<br>--pull

--stations == Enter stations to use for wifi capacity

 $-$ -set DUT\_NAME XXXX == Determines which DUT\_the wifi capacity test should use to get details on

STATUS: BETA RELEASE

VERIFIED\_ON: Working date - 11/05/2023 Build version - 5.4.6 kernel version - 6.2.14+

LICENSE:

Free to distribute and modify. LANforge systems must be licensed. Copyright 2023 Candela Technologies Inc

INCLUDE\_IN\_README: False

options:<br>-h, --help -h, --help show this help message and exit<br>-m MGR, --mgr MGR address of the LANforge GUI mach<br>-o PORT, --port PORT IP Port the LANforge GUI is list -m MGR, --mgr MGR address of the LANforge GUI machine (localhost is default) -o PORT, --port PORT IP Port the LANforge GUI is listening on (8080 is default) -lf\_user LF\_USER LANforge username to pull reports --lf\_password LF\_PASSWORD LANforge Password to pull reports -i INSTANCE\_NAME, --instance\_name INSTANCE\_NAME create test instance

```
-c CONFIG_NAME, --config_name CONFIG_NAME
                                     Config file name
         -r, --pull_report pull reports from lanforge (by default: False)
--load_old_cfg Should we first load defaults from previous run of the capacity test? Default is False
--enable ENABLE Specify options to enable (set cfg-file value to 1). See example raw text config for possible options. May be specified multiple times. Most tests are enabled by default, except: longterm
--disable DISABLE Specify options to disable (set value to 0). See example raw text config for possible options. May be specified multiple times.
--set SET SET Specify options to set values based on their label in the GUI. Example: --set 'Basic Client Connectivity' 1 May be specified multiple times.
        --raw_line RAW_LINE Specify lines of the raw config file. Example: --raw_line 'test_rig: Ferndale-01-Basic' See example raw text
        --raw_lines_file RAW_LINES_FILE
         Specify a file of raw lines to apply.
--test_rig TEST_RIG Specify the test rig info for reporting purposes, for instance: testbed-01
--test_tag TEST_TAG Specify the test tag info for reporting purposes, for instance: testbed-01
        --influx_host INFLUX_HOST
                                      Hostname for the Influx database
        --influx_port INFLUX_PORT
                                     IP Port for the Influx database
        --influx_org INFLUX_ORG
         Organization for the Influx database<br>--influx token INFLUX TOKEN
                                      Token for the Influx database
        --influx bucket INFLUX BUCKET
                                      Name of the Influx bucket
        --influx_tag INFLUX_TAG INFLUX_TAG
                                      --influx_tag <key> <val> Can add more than one of these.
        -u UPSTREAM, --upstream UPSTREAM
                                     Upstream port for wifi capacity test ex. 1.1.eth1
        -b BATCH SIZE, --batch size BATCH SIZE
                                      station increment ex. 1.2.3
        -l LOOP_ITER, --loop_iter LOOP_ITER
                                     Loop iteration ex. 1
        -p PROTOCOL, --protocol PROTOCOL
                                     Protocol ex.TCP-IPv4
        -d DURATION, --duration DURATION
                                     duration in ms. ex. 5000
        --verbosity VERBOSITY
                                      Specify verbosity of the report values 1 - 11 default 5
        --download_rate DOWNLOAD_RATE
                                      Select requested download rate. Kbps, Mbps, Gbps units supported. Default is 1Gbps
        --upload_rate UPLOAD_RATE
         Select requested upload rate.  Kbps, Mbps, Gbps units supported.  Default is 10Mbps<br>--sort SORT             Select station sorting behaviour:  none | interleave | linear |Default is interleave.
        -s STATIONS, --stations STATIONS
                                     If specified, these stations will be used. If not specified, all available stations will be selected. Exampl
        -cs, --create_stations
                                      create stations in lanforge (by default: False)
        -radio RADIO, --radio RADIO
                                      create stations in lanforge at this radio (by default: wiphy0)
        -ssid SSID, --ssid SSID
                                     ssid name
        -security SECURITY, --security SECURITY
         ssid Security type
-paswd PASWD, --paswd PASWD, -passwd PASWD, --passwd PASWD
ssid Password
         --report_dir REPORT_DIR
--scenario SCENARIO
         --graph_groups GRAPH_GROUPS<br>--local_lf_report_dir LOCAL_LF_REPORT_DIR<br>--local_lf_report_dir LOCAL_LF_REPORT_DIR<br>--lf_logger_config_json LF_LOGGER_CONFIG_JSON<br>--lf_logger_config_json LF_LOGGER_CONFIG_JSON
                                       -lf_logger_config_json <json file> , json configuration of logger
        --num_stations NUM_STATIONS
                                      Specify the number of stations need to be create.
        --start_id START_ID Specify the station starting id
                                       e.g: --start id <value> default 0
        --log_level LOG_LEVEL
         Set logging level: debug | info | warning | error | critical
--help_summary Show summary of what this script does
pv-scripts/lf tr398v4 test.pv
     usage:
           Open this file in an editor and read the top notes for more details.
           Example:
```

```
./lf tr398v4 test.py --mgr localhost --port 8080 --lf user lanforge --lf password lanforge \
      --instance_name tr398-instance --config_name test_con \
     --upstream 1.2.eth2 \
      --test_rig Testbed-01 --pull_report \<br>--local_lf_report_dir /tmp/my-report \<br>--dut6 'TR398-DUT-r750 ruckus-r750-5g 4c:b1:cd:18:e8:eb (3)' \<br>--dut5 'TR398-DUT-r750 ruckus-r750-5g 4c:b1:cd:18:e8:ec (1)' \<br>--dut2 'TR398-DUT-r
     --raw_lines_file example-configs/tr398v4-ferndale-be-cfg.txt \
     --set 'Calibrate 802.11AX Attenuators' 0 \
     --set 'Calibrate 802.11AC Attenuators' 0 \<br>--set 'Calibrate 802.11AC Attenuators' 0 \
      --set '6.1.1 Receiver Sensitivity' 0 \
--set '6.2.1 Maximum Connection' 0 \
     --set '6.2.2 Maximum Throughput' 1 \
      --set '6.2.3 Airtime Fairness' 0 \
--set '6.2.4 Dual-Band Throughput' 0 \
      --set '6.2.5 Bi-Directional Throughput' 0 \
--set '6.3.1 Range Versus Rate' 0 \
      --set '6.3.2 Spatial Consistency' 0 \
--set '6.3.3 AX Peak Performance' 0 \
--set '6.4.1 Multiple STAs Performance' 0 \
      --set '6.4.2 Multiple Assoc Stability' 0 \
--set '6.4.3 Downlink MU-MIMO' 0 \
      --set '6.5.2 AP Coexistence' 0 \
     --set '6.5.1 Long Term Stability' 0
./lf_tr398v4_test.py --mgr 192.168.100.105 --port 8080 --lf_user lanforge\
   --lf_password lanforge --instance_name x \<br>--config_name testing --pull_report \<br>--local lf report dir /tmp --dut5 'ASUS 70 ASUS 70 f0:2f:74:7c:a5:70 (1)' \
  --dut2 'ASUS_70 ASUS_70 f0:2f:74:7c:a5:70 (1)' --raw_line "upstream_port: 1.1.eth2"
 The contents of the 'raw_lines_file' argument can be obtained by manually configuring the
 TR398 issue 2 test in the LANforge GUI, then selecting 'Show Config' in the Advanced configuration tab, then
```
highlighting and pasting that text into file. That file is the argument to the --raw\_lines\_file parameter. Each TR398 test's setting values can be specified by the python script in multiple ways. For example, each test needs an upstream port. The python script can specify upstream port in several ways and below is the hierarchy of which upstream port will be the final one in the settings. 1. --upstream\_port argument<br>2. --raw lines argument in t 2. --raw\_lines argument in the command line 3. upstream port specified in the --raw\_lines\_file file.txt 4. upsteam port loaded from the --config argument [-h] [-m MGR] [-o PORT] [--lf\_user LF\_USER] [--lf\_password LF\_PASSWORD]<br>[-i INSTANCE\_NAME] [-c CONFIG\_NAME] [-r] [--load\_old\_cfg]<br>[--enable ENABLE] [--disable DISABLE] [--set SET SET] [--raw\_line RAW\_LINE] [--raw\_lines\_file RAW\_LINES\_FILE] [--test\_rig TEST\_RIG] [--test\_tag TEST\_TAG] [--influx\_host INFLUX\_HOST] [--influx\_port INFLUX\_PORT] [--influx\_org INFLUX\_ORG] [--influx\_token INFLUX\_TOKEN] [--influx\_bucket INFLUX\_BUCKET] [--influx\_tag INFLUX\_TAG INFLUX\_TAG] [-u UPSTREAM] [--dut2 DUT2] [--dut5 DUT5] [--dut6 DUT6] [--local\_lf\_report\_dir LOCAL\_LF\_REPORT\_DIR] [--help\_summary] options:<br>-h, --help --------<br>-h, --help show this help message and exit<br>-m MGR, --mgr MGR address of the LANforge GUI mach address of the LANforge GUI machine (localhost is default) -o PORT, --port PORT IP Port the LANforge GUI is listening on (8080 is default) --lf\_user LF\_USER LANforge username to pull reports --lf\_password LF\_PASSWORD LANforge Password to pull reports -i INSTANCE\_NAME, --instance\_name INSTANCE\_NAME create test instance -c CONFIG\_NAME, --config\_name CONFIG\_NAME Config file name -r, --pull\_report pull reports from lanforge (by default: False) --load\_old\_cfg 5hould we first load defaults from previous run of the capacity test? Default is False --enable ENABLE Specify options to enable (set cfg-file value to 1). See example raw text config for possible options. May be specified multiple times. Most tests are enabled by default, except: longterm --disable DISABLE Specify options to disable (set value to 0). See example raw text config for possible options. May be specified multiple times. --set SET SET Specify options to set values based on their label in the GUI. Example: --set 'Basic Client Connectivity' 1 May be specified multiple times. --raw\_line RAW\_LINE Specify lines of the raw config file. Example: --raw\_line 'test\_rig: Ferndale-01-Basic' See example raw text config for possible options. This is catch-all for any options not available to be specified elsewhere. May be specified multiple times. --raw\_lines\_file RAW\_LINES\_FILE Specify a file of raw lines to apply.<br>--test\_rig TEST\_RIG = Specify the test rig info for reporting purposes, for. instance: testbed-01 --test tag TEST TAG Specify the test tag info for reporting purposes, for instance: testbed-01 --influx\_host INFLUX\_HOST Hostname for the Influx database --influx\_port INFLUX\_PORT IP Port for the Influx database --influx\_org INFLUX\_ORG Organization for the Influx database --influx\_token INFLUX\_TOKEN Token for the Influx database --influx\_bucket INFLUX\_BUCKET Name of the Influx bucket<br>INFLUX TAG INFLUX TAG -influx tag INFLUX TAG --influx\_tag <key> <val> Can add more than one of these. -u UPSTREAM, --upstream UPSTREAM Upstream port for wifi capacity test ex. 1.1.eth2 --dut2 DUT2 Specify 2Ghz DUT used by this test, example: 'TR398-DUT-r750 ruckus-r750-2g 4c:b1:cd:18:e8:e8 (2)' --dut5 DUT5 Specify 5Ghz DUT used by this test, example: 'TR398-DUT-r750 ruckus-r750-5g 4c:b1:cd:18:e8:ec (1)' --dut6 DUT6 Specify 6Ghz DUT used by this test, example: 'TR398-DUT-r750 ruckus-r750-6g 4c:b1:cd:18:e8:eb (3)' --local\_lf\_report\_dir LOCAL\_LF\_REPORT\_DIR --local\_lf\_report\_dir <where to pull reports to> default '' means put in current working directory --help summary Show summary of what this script does

py-scripts/raw\_cli.py

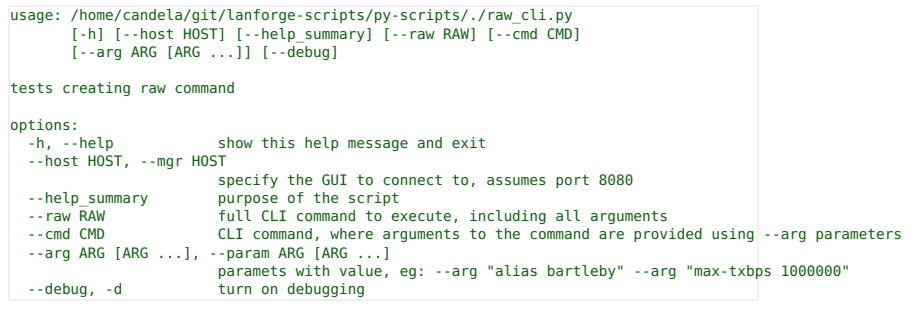

py-scripts/sta\_connect2.py

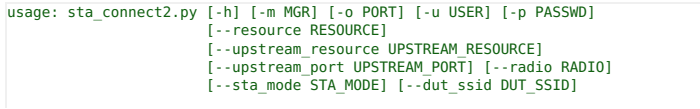

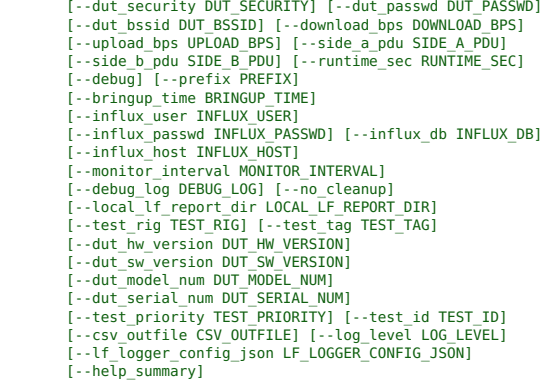

## ---------------------------

LANforge Unit Test: Connect Station to AP - sta\_connect2.py ---------------------------

Summary:

This will create a station, create TCP and UDP traffic, run it a short amount of time, and verify whether traffic was sent and received. It also verifies the station connected to the requested BSSID if bssid is specified<br>as an argument. The script will clean up the station and connections at the end of the test. ---------------------------

CLI Example:

./sta\_connect2.py --mgr localhost --dut\_ssid <ssid> --dut\_passwd <passwd> --dut\_security wpa2 --upstream\_port eth1 --radio wiphy1

CLI Example for kpi.csv report output:<br>./sta\_connect2.py --mgr localhost --dut\_ssid <ssid> --dut\_passwd <passwd> --dut\_security wpa2<br>--upstream\_port eth2 --csv\_outfile sta\_connect2.csv --test\_rig LF-Lab --test\_tag L3 --du

CLI Example for kpi.csv, variable tx/rx rates, and pdu size:<br>./sta\_connect2.py --mgr localhost --dut\_ssid <ssid> --dut\_passwd <passwd> --dut\_security wpa2<br>--upstream\_port eth2 --download\_bps 768000 --upload\_bps 256000 --si

Note: --sta\_mode use values in second column

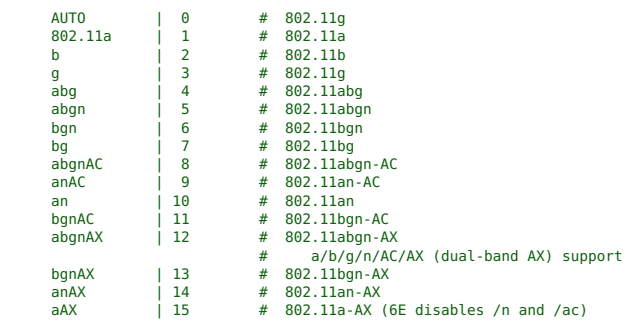

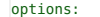

---------------------------

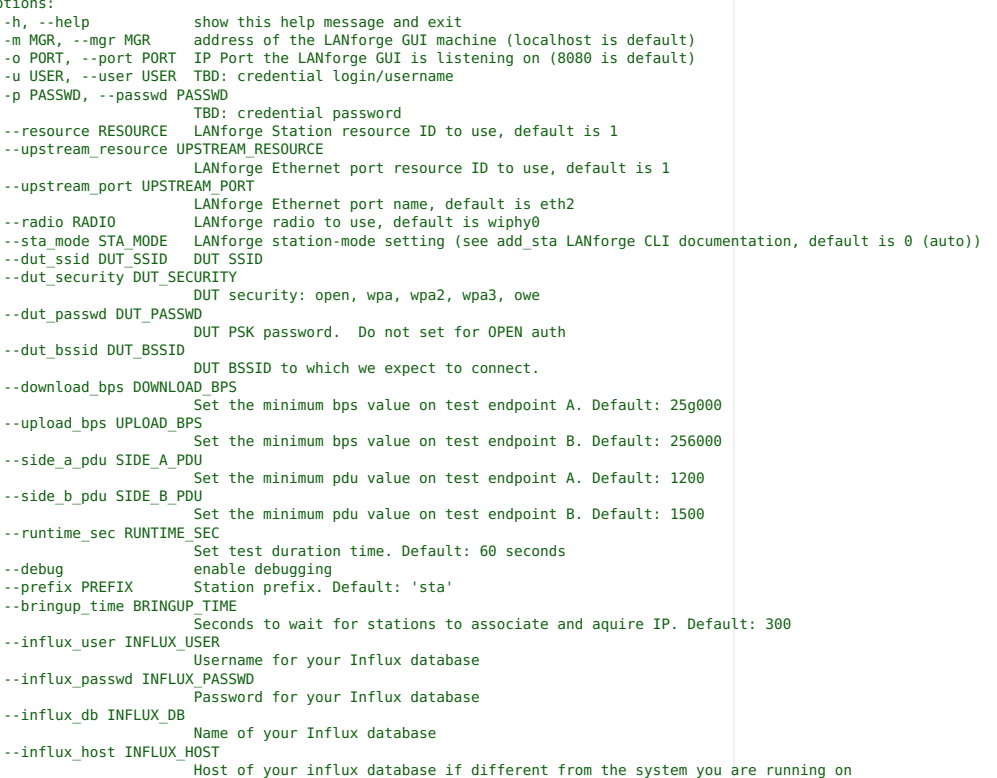

--monitor\_interval MONITOR\_INTERVAL

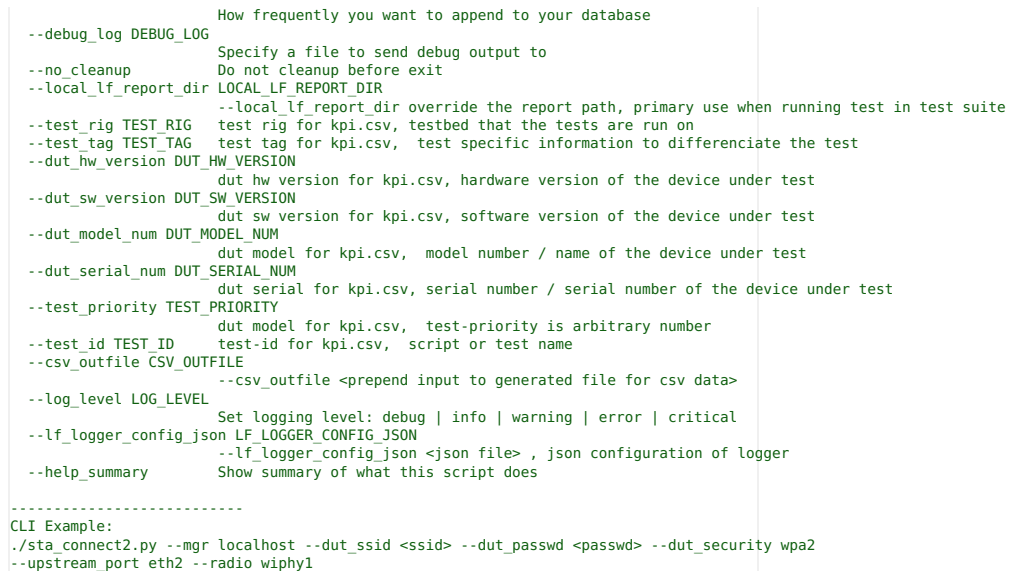

py-scripts/test I3.py

Example report: test\_l3.pdf

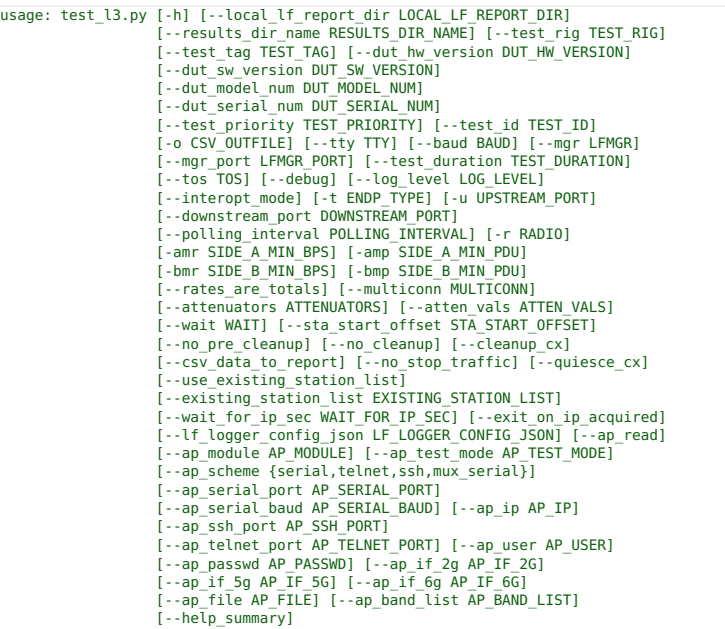

## NAME: test\_l3.py

PURPOSE: The Layer 3 Traffic Generation Test is designed to test the performance of the Access Point by running layer-3<br>Cross-Connect Traffic. Layer-3 Cross-Connects represent a stream of data flowing through the system u

The test will create stations, create cx traffic between upstream port and stations, run traffic. Verify the traffic is being transmitted and received

- \* Supports creating user-specified amount stations on multiple radios
- \* Supports configuring upload and download requested rates and PDU sizes. \* Supports generating connections with different ToS values.
	-
- 
- 
- \* Supports generating tcp and/or UDP traffic types.<br>\* Supports iterating over different PDU sizes<br>\* Supports iterating over different requested tx rates (configurable as total or per-connection value)<br>\* Supports iterating
- \* Supports testing connection between two ethernet connection L3 dataplane
- 

Generic command layout:

------------------------<br>-/test\_l3.py --mgr <ip\_address> --test\_duration <duration> --endp\_type <traffic types> --upstream\_port <port>--radio "radio==<radio> stations==<rnumber stations> ssid==<ssid> ssid\_pw==<ssid passwor

EXAMPLE:

## #########################################

- # Examples
- #########################################
- Example running traffic with two radios 1. Test duration 30 minutes
- 2. Traffic IPv4 TCP, UDP
- 3. Upstream-port eth2
- 4. Radio #0 wiphy0 has 1 station, ssid = ssid\_2g, ssid password = ssid\_pw\_2g security = wpa2
- 5. Radio #1 wiphy1 has 2 stations, ssid = ssid\_5g, ssid password = BLANK security = open 6. Create connections with TOS of BK and VI
- 

# The script now supports multiple radios, each specified with an individual --radio switch.

# Interopt example Creating stations

Interopt testing creating stations

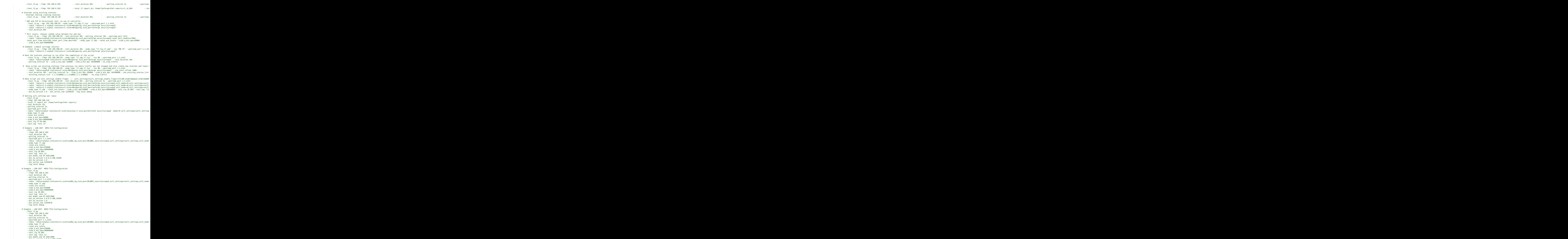

--dut\_sw\_version 3.0.0.4.386\_44266

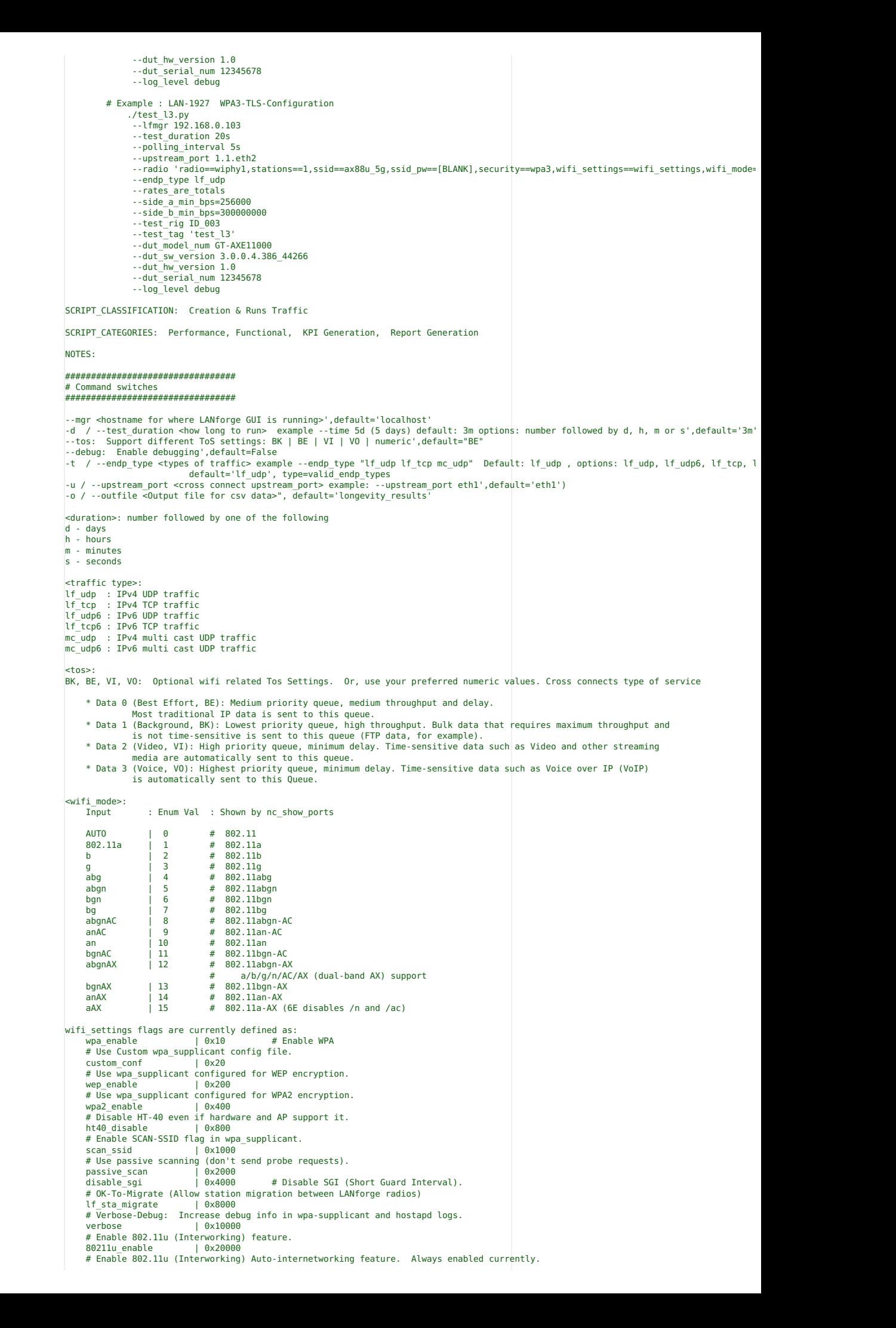

80211u\_auto | 0x40000 # AP Provides access to internet (802.11u Interworking) 80211u\_gw | 0x80000 # AP requires additional step for access (802.11u Interworking) 80211u\_additional | 0x100000 # AP claims emergency services reachable (802.11u Interworking)<br># AP claims emergency services reachable (802.11u Interworking)<br>80211u e911  $10x200000$ # AP provides Unauthenticated emergency services (802.11u Interworking) 80211u e911 unauth | 0x400000 # Enable Hotspot 2.0 (HS20) feature. Requires WPA-2. hs20\_enable | 0x800000 # AP: Disable DGAF (used by HotSpot 2.0). disable\_gdaf | 0x1000000<br>8021x radius | 0x2000000 # Use 802.1x (RADIUS for AP). # Enable oportunistic PMSKA caching for WPA2 (Related to 802.11r). 80211r\_pmska\_cache | 0x4000000 # Disable HT80 (for AC chipset NICs only) disable\_ht80 | 0x8000000 ibss\_mode | 0x20000000 # Station should be in IBSS mode. # Enable OSEN protocol (OSU Server-only Authentication) osen\_enable | 0x40000000 # Disable automatic station roaming based on scan results. disable\_roam | 0x80000000  $\frac{1}{10}$  0x100000000 # Enable HT160 mode. # Disable fast\_reauth option for virtual stations. disable\_fast\_reauth | 0x200000000<br>mesh\_mode | 0x400000000 # Station should be in MESH mode mesh\_mode | 0x400000000 # Station should be in MESH mode.<br># Station should enable power-save. May not work in all drivers/configurations.<br>power\_save\_enable | 0x8000000000<br>create\_admin\_down | 0x10000000000 # Stat wds-mode | 0x2000000000 # Do not include supported-oper-class-IE in assoc requests. May work around AP bugs. no-supp-op-class-ie | 0x4000000000 # Enable/disable tx-offloads, typically managed by set\_wifi\_txo command txo-enable | 0x8000000000 use-wpa3 | 0x10000000000 # Enable WPA-3 (SAE Personal) mode.<br>use-bss-transition | 0x80000000000 # Enable BSS transition.<br>disable-twt | 0x100000000000 # Disable TWT mode For wifi\_extra\_keys syntax : telnet <lanforge ip> 4001 type: help set\_wifi\_extra wifi\_extra keys: key mamt (Key Mangement) ney\_mgmt (ney nangement) group (Group Ciphers) psk (WPA PSK) wep\_key ca\_cert (CA Cert File) eap (EAP Methods) EAP method: MD5, MSCHAPV2, OTP, GTC, TLS, PEAP, TTLS. (note different the GUI no appended EAP-) identity (EAP Identity) anonymous\_identity (EAP Anon Identity) phase1 (Phase-1) phase2 (Phase-2) passwd (EAP Password) pin (EAP Pin) pac\_file (PAC file) private\_key (Private Key) pk\_password (PK Password) hessid="00:00:00:00:00:00" realm (Realm) client\_cert (Client Cert) imsi (IMSI) milenage (Milenage) domain (Domain) roaming\_consortium (Consortium) venue\_group ()<br>network type (Network Auth) network\_type (Network Auth) ipaddr\_type\_avail () network\_auth\_type () anqp\_3gpp\_cell\_net () ieee80211w : 0,1,2 Multicast traffic : Multicast traffic default IGMP Address in the range of 224.0.0.0 to 239.255.255.255, so I have provided 224.9.9.9 as IGMP address and IGMP Dest port as 9999 and MIN-IP PORT as 9999. these values must be same on the eth1(server side) and client side, then the traffic will run. =============================================================================== \*\* FURTHER INFORMATION \*\* Using the layer3\_cols flag: Currently the output function does not support inputting the columns in layer3 cols the way they are displayed in the GUI. This qu certain columns in the GUI in your final report, please match the according GUI column display to it's counterpart to have the col your report. GUI Column Display Layer3\_cols argument to type in (to print in report) Name | 'name<br>EID | 'eid' EID | 'eid' er and the set of the set of the set of the set of the set of the set of the set of the set of the set of the s<br>References the set of the set of the set of the set of the set of the set of the set of the set of the set of Mng | 'mng' Script | 'script'<br>Tx Rate | 'tx rate Tx Rate | 'tx rate'<br>Tx Rate (1 min) | 'tx rate Tx Rate (1 min) | 'tx rate (1 min)<br>Tx Rate (last) | 'tx rate (last)'  $Tx$  Rate  $(last)$   $\qquad \qquad$   $\qquad \qquad$   $\qquad \qquad$  'tx rate  $(last)$ <br>Tx Rate LL  $\qquad \qquad$  'tx rate  $ll'$ Tx Rate LL | 'tx rate ll'<br>Rx Rate | 'rx rate' Rx Rate (1 min) | 'rx rate (1 min)' Rx Rate (last) | 'rx rate (last)' Rx Rate LL | 'rx rate ll' Rx Drop % | 'rx drop %' Tx PDUs | 'tx pdus'<br>Tx Pkts | | 'tx pkts Tx Pkts LL | 'tx pkts ll'<br>PDU/s TX | 'pdu/s tx' PDU/s TX | 'pdu/s tx<br>Pps TX LL | 'pps tx l Pps TX LL  $\begin{array}{ccc} | & | & | \text{pps tx } l \\ | & | & \text{pps tx } l \end{array}$ 

PDUS | 'rx pdus'<br>Rx Pkts LL | 'pps rx i Rx Pkts LL<br>PDU/s RX | 'pps rx ll'<br>PDU/s RX | 'pdu/s tx'

'pdu/s tx'

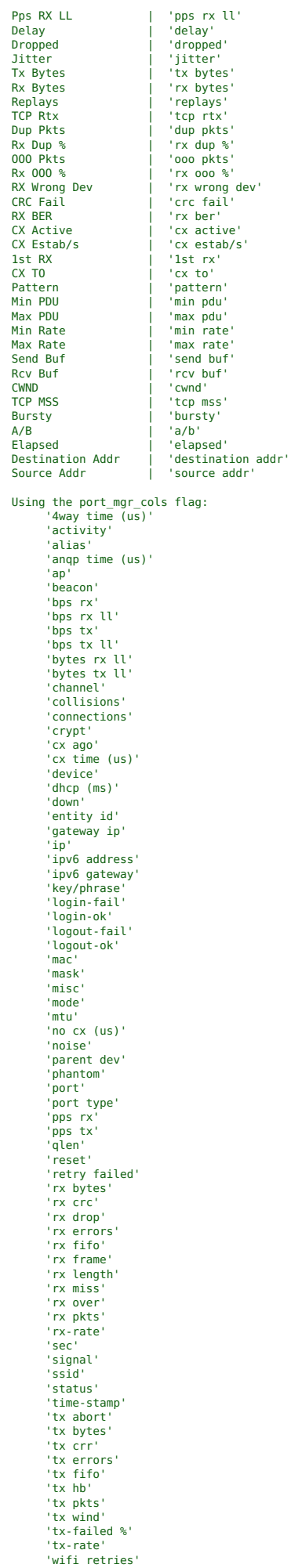

Can't decide what columns to use? You can just use 'all' to select all available columns from both tables.

```
STATUS: Functional
VERIFIED ON: 18-JULY-2023,
               GUI Version: 5.4.6
              Kernel Version: 5.19.17+
LICENSE:
           Free to distribute and modify. LANforge systems must be licensed.
           Copyright 2023 Candela Technologies Inc
INCLUDE_IN_README: False
options:<br>-h, --help
  -h, --help show this help message and exit<br>--help_summary Show summary of what this scrip
                           Show summary of what this script does
arguments defined in test_l3.py file:
--local_lf_report_dir LOCAL_LF_REPORT_DIR
                            .<br>--local lf report dir override the report path (lanforge/html-reports), primary used when making another direc
  --results_dir_name RESULTS_DIR_NAME
                            the name of the directory that contains the output from the test /lanforge/html-reports/<results_dir_name> def
  --test_rig TEST_RIG test rig for kpi.csv, testbed that the tests are run on<br>--test tag TEST TAG test tag for kpi.csv, test specific information to dif
                           test tag for kpi.csv, test specific information to differenciate the test
   --dut_hw_version DUT_HW_VERSION
                           dut hw version for kpi.csv, hardware version of the device under test
  --dut_sw_version DUT_SW_VERSION
                            dut sw version for kpi.csv, software version of the device under test
  --dut_model_num DUT_MODEL_NUM
                            dut model for kpi.csv, model number / name of the device under test
  --dut_serial_num DUT_SERIAL_NUM
                            dut serial for kpi.csv, serial number / serial number of the device under test
  --test_priority TEST_PRIORITY
                           dut model for kpi.csv, test-priority is arbitrary number
   --test_id TEST_ID      test-id for kpi.csv,  script or test name<br>-o CSV OUTFILE, --csv outfile CSV OUTFILE
                            --csv_outfile <Output file for csv data>
   --tty TTY --tty "/dev/ttyUSB2" the serial interface to the AP
--baud BAUD --baud "9600" AP baud rate for the serial interface
  --mgr LFMGR, --lfmgr LFMGR
                           --lfmgr <hostname for where LANforge GUI is running>
  --mgr_port LFMGR_PORT, --lfmgr_port LFMGR_PORT
   --lfmgr_port <port LANforge GUI HTTP service is running on>
--test_duration TEST_DURATION
                            --test_duration <how long to run> example --time 5d (5 days) default: 3m options: number followed by d, h, m
  --tos TOS --tos: Support different ToS settings: BK,BE,VI,VO,numeric<br>--debug --debug this will enable debugging in py-json method
                            --debug --debug this will enable debugging in py-json method
  --log_level LOG_LEVEL
   Set logging level: debug | info | warning | error | critical
--interopt_mode For Interopt continue to try running even if some clients do not get an IP.
-t ENDP_TYPE, --endp_type ENDP_TYPE
   -u UPSTREAM_PORT, --endp_type <types of traffic> example --endp_type "lf_udp lf_tcp mc_udp" Default: lf_udp , options: lf_udp, .<br>-u UPSTREAM_PORT, --upstream_port UPSTREAM_PORT
                            --upstream_port <cross connect upstream_port> example: --upstream_port eth1
  --downstream_port DOWNSTREAM_PORT
                             --downstream port <cross connect downstream port> for use when downstream is ethernet (eth to eth connection)
  --polling_interval POLLING_INTERVAL
                            --polling_interval <seconds>
  -r RADIO, --radio RADIO
   radio "radio==<number_of_wiphy stations==<number of stations> ssid==<ssid> ssid_pw==<ssid password> securit. -<br>-amr SIDE_A_MIN_BPS, --side_a_min_bps SIDE_A_MIN_BPS, --upload_min_bps SIDE_A_MIN_BPS-<br>--side a_min_bps, reque
                                              When running with tcp/udp traffic along with mcast, mcast will ignore the upload value
  -amp SIDE_A_MIN_PDU, --side_a_min_pdu SIDE_A_MIN_PDU
   side a min pdu, downstream pdu size, comma separated list for multiple iterations. Default MTU---<br>-bmr SIDE_B_MIN_BPS, --download_min_bps SIDE_B_MIN_BPS, --side b_min_bps SIDE_B_MIN_BPS, --download_min_bps SI<br>--side b min 
                                              When runnign with tcp/udp and mcast will use this value
  -bmp SIDE_B_MIN_PDU, --side_b_min_pdu SIDE_B_MIN_PDU
   --side_b_min_pdu, upstream pdu size, comma separated list for multiple iterations. Default MTU-<br>--rates are totals    Treat configured rates as totals instead of using the un-modified rate for every connection.
  --multiconn<sup>--</sup>MULTICONN
                           Configure multi-conn setting for endpoints. Default is 1 (auto-helper is enabled by default as well).
  --attenuators ATTENUATORS
                            --attenuators, comma separated list of attenuator module eids: shelf.resource.atten-serno.atten-idx
  --atten_vals ATTEN_VALS
                           --atten_vals, comma separated list of attenuator settings in ddb units (1/10 of db)
  --wait WAIT --wait <time>, time to wait at the end of the test
  --sta_start_offset STA_START_OFFSET
                            Station start offset for building stations
  --no_pre_cleanup Do not pre cleanup stations on start
  --no_cleanup Do not cleanup before exit<br>--cleanup cx cleanup cx before exit
  --cleanup_cx cleanup cx before exit<br>--csv_data_to_report collected_interval_data
                           collected interval data in csv for each cx will be put in report
  --no_stop_traffic leave traffic running
  --quiesce<sup>-</sup>cx --quiesce store true, allow the cx to drain then stop so as to not have rx drop pkts
  --use_existing_station_list
                            --use station list ,full eid must be given,the script will use stations from the list, no configuration on the
  --existing_station_list EXISTING_STATION_LIST
                             -station_list [list of stations] , use the stations in the list , multiple station lists may be entered
  --wait for ip sec WAIT FOR IP SEC
                             \overline{\phantom{a}}-wait for ip sec <seconds> default : 120s
  --exit_on_ip_acquired
   --exit_on_ip_acquired store true
--lf_logger_config_json LF_LOGGER_CONFIG_JSON
--lf_logger_config_json <json file> , json configuration of logger
--ap_read --ap_read flag present enable reading ap
  --ap_module AP_MODULE
                           series module
  --ap_test_mode AP_TEST_MODE
                             --ap_mode
   --ap_scheme {serial,telnet,ssh,mux_serial}
--ap_scheme '/dev/ttyUSB0'
--ap_serial_port AP_SERIAL_PORT
                            --ap_serial_port '/dev/ttyUSB0'
   --ap_serial_baud AP_SERIAL_BAUD
                           --ap_baud '115200'', default='115200
  --ap_ip AP_IP --ap_ip
  --ap_ssh_port AP_SSH_PORT
```
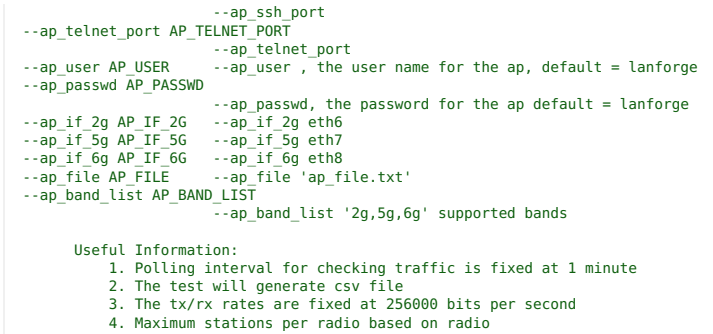

py-scripts/test\_l3\_longevity.py

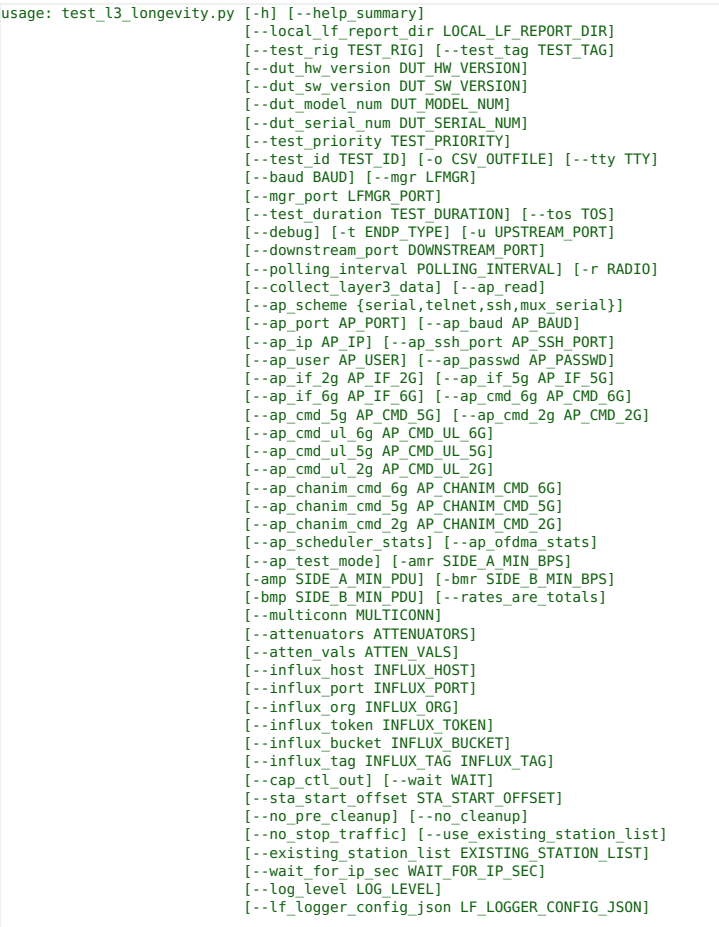

test l3 longevity.py: --------------------

# Summary :

---------<br>The Layer 3 Traffic Generation Test is designed to test the performance of the<br>Access Point by running layer 3 Cross-Connect Traffic. Layer-3 Cross-Connects represent a stream<br>of data flowing through the system u

The test will create stations, create cx traffic between upstream port and stations, run traffic and generate a report.

### Generic command layout:

----------------------- ./test\_l3\_longevity.py --mgr <ip\_address> --test\_duration <duration> --endp\_type <traffic types> --upstream\_port <shelf>.<resource>.<port> --radio "radio==<shelf>.<resource>.<radio> stations==<number stations> ssid==<ssid> ssid\_pw==<ssid password> security==<security type: wpa2, open, wpa3>" --debug

Multiple radios may be entered with individual --radio switches

# UDP bi-directional test, no use of controller.<br>./test\_l3\_longevity.py --mgr localhost --endp\_type 'lf\_udp lf\_tcp' --upstream\_port 1.1.eth1<br>--radio "radio==1.1.wiphy0 stations==10 ssid==ASUS\_70 ssid\_pw==[BLANK] security==

# Port resets, chooses random value between min and max<br>./test l3 longevity.py --lfmgr LF MGR IP --test duration 90s --polling interval 10s --upstream port 1.1.eth2 --radio 'radio==1.1.wiphyl,stations==4,ssid==SSID\_USED,ssid\_pw==SSID\_PW\_USED,security==SECURITY\_USED,<br>reset\_port\_enable==TRUE,reset\_port\_time\_min==10s,reset\_port\_time\_max==20s'<br>--endp type lf udp --rates are totals --side

<duration>: number followed by one of the following

d - days h - hours

m - minutes

s - seconds

<traffic type>: lf\_udp : IPv4 UDP traffic lf\_tcp : IPv4 TCP traffic lf\_udp6 : IPv6 UDP traffic lf\_tcp6 : IPv6 TCP traffic mc\_udp : IPv4 multi cast UDP traffic mc\_udp6 : IPv6 multi cast UDP traffic

<tos>

BK, BE, VI, VO: Optional wifi related Tos Settings. Or, use your preferred numeric values.

################################# # Command switches #################################

--mgr <hostname for where LANforge GUI is running>',default='localhost'<br>-d / --test\_duration <how long to run> example --time 5d (5 days) default: 3m options: number followed by d, h, m or s',default='3m'<br>--tos: Support

--debug: Enable debugging',default=False<br>-t / --endp\_type <types of traffic> example --endp\_type "lf\_udp lf\_tcp mc\_udp" Default: lf\_udp , options: lf\_udp, lf\_udp6, lf\_tcp, l default='lf\_udp', type=valid\_endp\_types

-u / --upstream\_port <cross connect upstream\_port> example: --upstream\_port eth1',default='eth1')

-o / --outfile <Output file for csv data>", default='longevity\_results'

#########################################

# Examples

### # ####################################### Example #1 running traffic with two radios

- 1. Test duration 30 minutes 2. Traffic IPv4 TCP, UDP
- 3. Upstream-port eth2

4. Radio #0 wiphy0 has 1 station, ssid = ssid\_2g, ssid password = ssid\_pw\_2g security = wpa2 5. Radio #1 wiphy1 has 2 stations, ssid = ssid\_5g, ssid password = BLANK security = open

Command:

python3 ./test\_l3\_longevity.py --test\_duration 30s --endp\_type "lf\_tcp lf\_udp" --tos "BK VI" --upstream\_port eth2<br>--radio "radio==wiphy0 stations==1 ssid==ssid\_2g ssid\_pw==ssid\_pv\_2g security==wpa2"<br>--radio "radio==wiphy1

Example : Have the stations continue to run after the completion of the script

./test\_l3\_longevity.py --lfmgr 192.168.0.101 --endp\_type 'lf\_udp,lf\_tcp' --tos BK --upstream\_port 1.1.eth2 --radio 'radio==wiphy1 stations==2 ssid==asus\_2g ssid\_pw==lf\_asus\_2g security==wpa2'

--test\_duration 30s --polling\_interval 5s --side\_a\_min\_bps 256000 --side\_b\_min\_bps 102400000

--no\_stop\_traffic

Example : Have script use existing stations from previous run where traffic was not stopped and also create new stations and leave traffic running

./test\_l3\_longevity.py --lfmgr 192.168.0.101 --endp\_type 'lf\_udp,lf\_tcp' --tos BK --upstream\_port 1.1.eth2 --radio 'radio==wiphy0 stations==2 ssid==asus\_5g ssid\_pw==lf\_asus\_5g security==wpa2'

--sta\_start\_offset 1000 --test\_duration 30s --polling\_interval 5s

--side\_a\_min\_bps 256000 --side\_b\_min\_bps 102400000 --use\_existing\_station\_list --existing\_station\_list '1.1.sta0000,1.1.sta0001'

--no\_stop\_traffic

Example : Add the following switches to use ssh to access ASUS (both ssh and serial supported), the interfaces need to be provided

--ap\_read --ap\_scheme ssh --ap\_ip 192.168.50.1 --ap\_ssh\_port 1025 --ap\_user lanforge --ap\_passwd lanforge --ap\_if\_2g eth6 --ap\_if\_5g eth7 --ap\_if\_6g eth8

Setting wifi\_settings per radio

% -/test\_l3\_longevity.py --lfmgr 192.168.100.116 --local\_lf\_report\_dir /home/lanforge/html-reports/ --test\_duration 15s.<br>--polling\_interval 5s --upstream\_port 1.1.eth2<br>--radio "radio==1.l.wiphy1 stations==4 ssid=asus1lax-5

Note: for enable flags can us && as separator in vscode

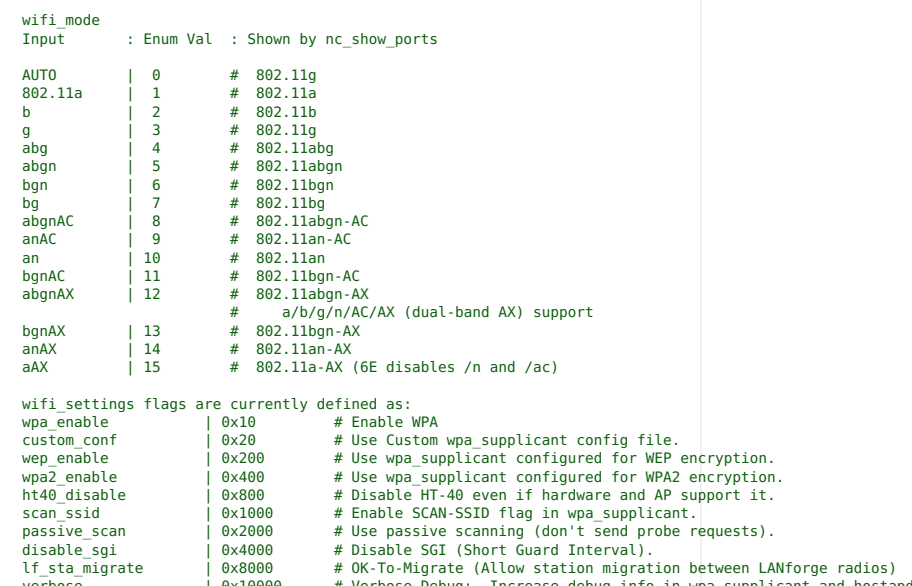

verbose | 0x10000 # Verbose-Debug: Increase debug info in wpa-supplicant and hostapd logs.

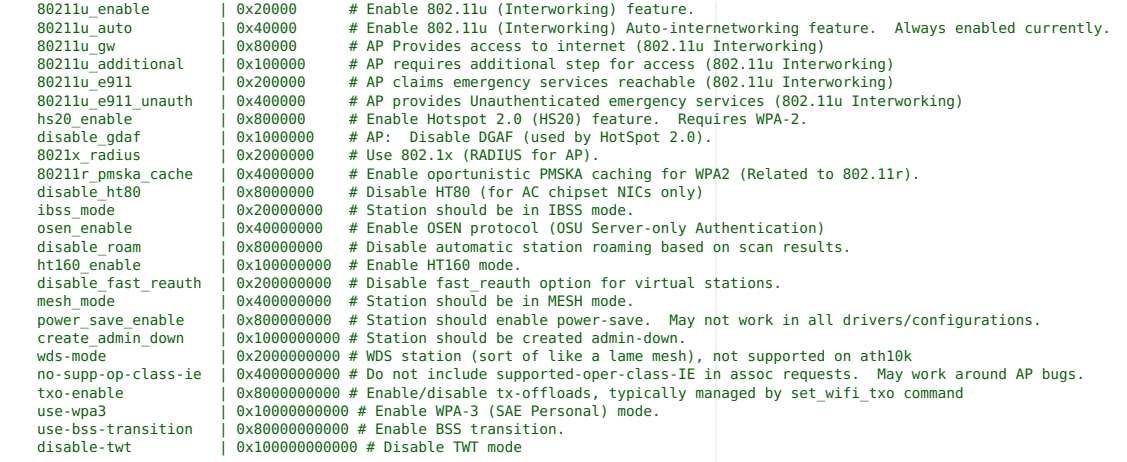

\*\* FURTHER INFORMATION \*\* Using the layer3\_cols flag:

Currently the output function does not support inputting the columns in layer3\_cols the way they are displayed in the GUI. This qu<br>certain columns in the GUI in your final report, please match the according GUI column disp

===============================================================================

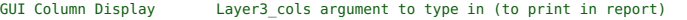

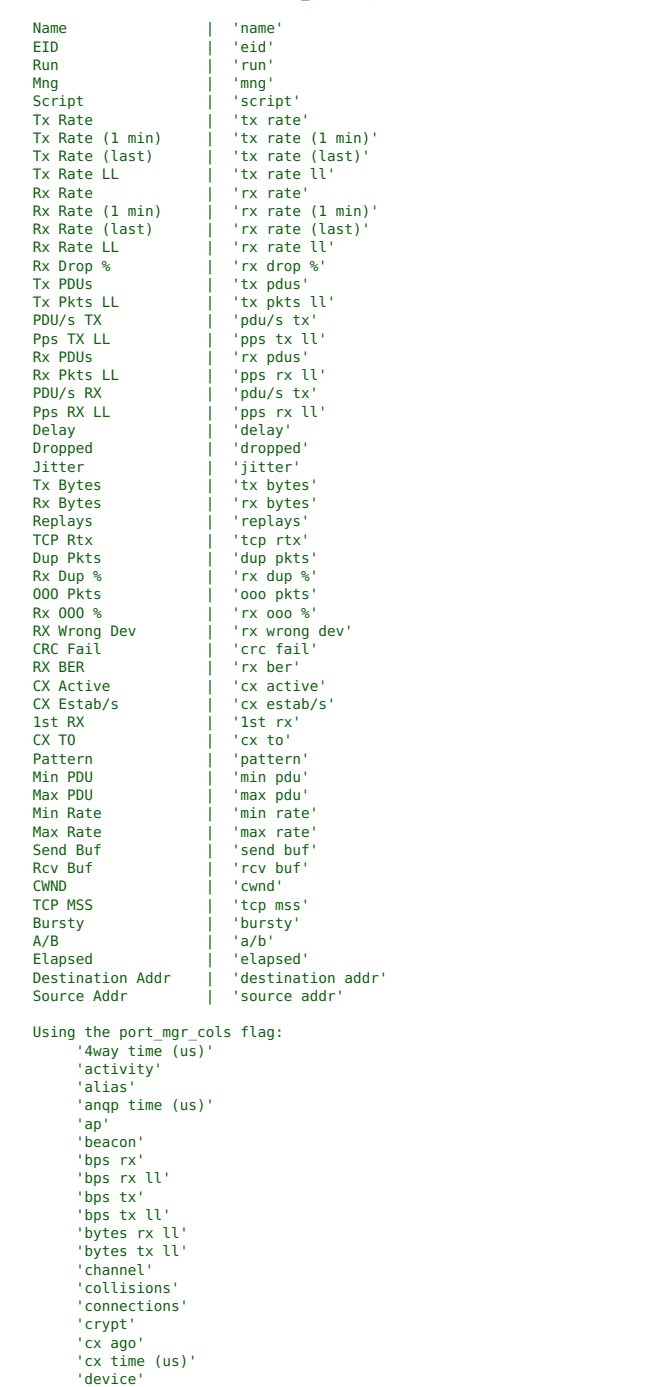

'dhcp (ms)' 'down' 'entity id' 'gateway ip' 'ip' 'ipv6 address' 'ipv6 gateway' 'key/phrase' 'login-fail' 'login-ok' 'logout-fail' 'logout-ok' 'mac' 'mask' 'misc' 'mode' 'mtu' 'no cx (us)' 'noise' 'parent dev' 'phantom' 'port' 'port type' 'pps rx' 'pps tx' 'qlen' 'reset' 'retry failed' 'rx bytes' 'rx crc' 'rx drop' 'rx errors' 'rx fifo' 'rx frame' 'rx length' 'rx miss' 'rx over' 'rx pkts' 'rx-rate' 'sec' 'signal' 'ssid' 'status' 'time-stamp' 'tx abort' 'tx bytes' 'tx crr' 'tx errors' 'tx fifo' 'tx hb' 'tx pkts' 'tx wind' 'tx-failed %' 'tx-rate' 'wifi retries' Can't decide what columns to use? You can just use 'all' to select all available columns from both tables. options:<br>-h. --help show this help message and exit --help summary Show summary of what this script does --local\_lf\_report\_dir LOCAL\_LF\_REPORT\_DIR --local\_lf\_report\_dir override the report path, primary use when running test in test suite-<br>--test rig TEST RIG test rig for kpi.csv, testbed that the tests are run on --test\_tag TEST\_TAG test tag for kpi.csv, test specific information to differenciate the test<br>--dut\_hw\_version DUT\_HW\_VERSION dut hw version for kpi.csv, hardware version of the device under test<br>--dut sw version DUT SW VERSION dut sw version for kpi.csv, software version of the device under test --dut\_model\_num DUT\_MODEL\_NUM dut model for kpi.csv, model number / name of the device under test --dut\_serial\_num DUT\_SERIAL\_NUM dut serial for kpi.csv, serial number / serial number of the device under test --test\_priority TEST\_PRIORITY dut model for kpi.csv, test-priority is arbitrary number<br>--test\_id TEST\_ID test-id for kpi.csv, script or test name -o CSV\_OUTFILE, --csv\_outfile CSV\_OUTFILE --csv\_outfile <Output file for csv data> --tty TTY --tty "/dev/ttyUSB2" the serial interface to the AP --baud BAUD --baud "9600" AP baud rate for the serial interface --mgr LFMGR, --lfmgr LFMGR --lfmgr <hostname for where LANforge GUI is running>-<br>--mgr\_port LFMGR\_PORT, --lfmgr\_port LFMGR\_PORT<br>--mgr\_port LFMGR\_PORT, --lfmgr\_port <port LANforge GUI HTTP service is running on---test\_duration TEST\_DURATION --test\_duration <how long to run> example --time 5d (5 days) default: 3m options: number followed by d, h, m --tos TOS --tos: Support different ToS settings: BK | BE | VI | VO | numeric --debug --debug flag present debug on enable debugging -t ENDP\_TYPE, --endp\_type ENDP\_TYPE --endp\_type <types of traffic> example --endp\_type "lf\_udp lf\_tcp mc\_udp" Default: lf\_udp , options: lf\_udp,<br>-u UPSTREAM PORT, --upstream port UPSTREAM PORT --upstream\_port <cross connect upstream\_port> example: --upstream\_port eth1 --downstream\_port DOWNSTREAM\_PORT --downstream\_port <cross connect downstream\_port> example: --downstream\_port eth2 --polling\_interval POLLING\_INTERVAL --polling\_interval <seconds> -r RADIO, --radio RADIO --radio "radio==<number\_of\_wiphy stations=<=number of stations> ssid==<ssid> ssid\_pw==<ssid password> securit --collect\_layer3\_data --collect layer3 data flag present creates csv files recording layer3 columns of cxs. --ap\_read --ap\_read flag present enable reading ap --ap\_scheme {serial,telnet,ssh,mux\_serial}<br>--ap\_port AP\_PORT --ap\_scheme '/dev/ttyUSB0'<br>--ap\_baud AP\_PORT ---ap\_baud '115200'', default='115200<br>--ap baud AP\_BAUD ---ap\_baud '115200'', default='115200  $-$ -ap\_ip AP\_IP  $-$ -ap\_ip --ap\_ssh\_port AP\_SSH\_PORT --ap\_ssh\_port

--ap\_user AP\_USER --ap\_user, the user name for the ap, default = lanforge

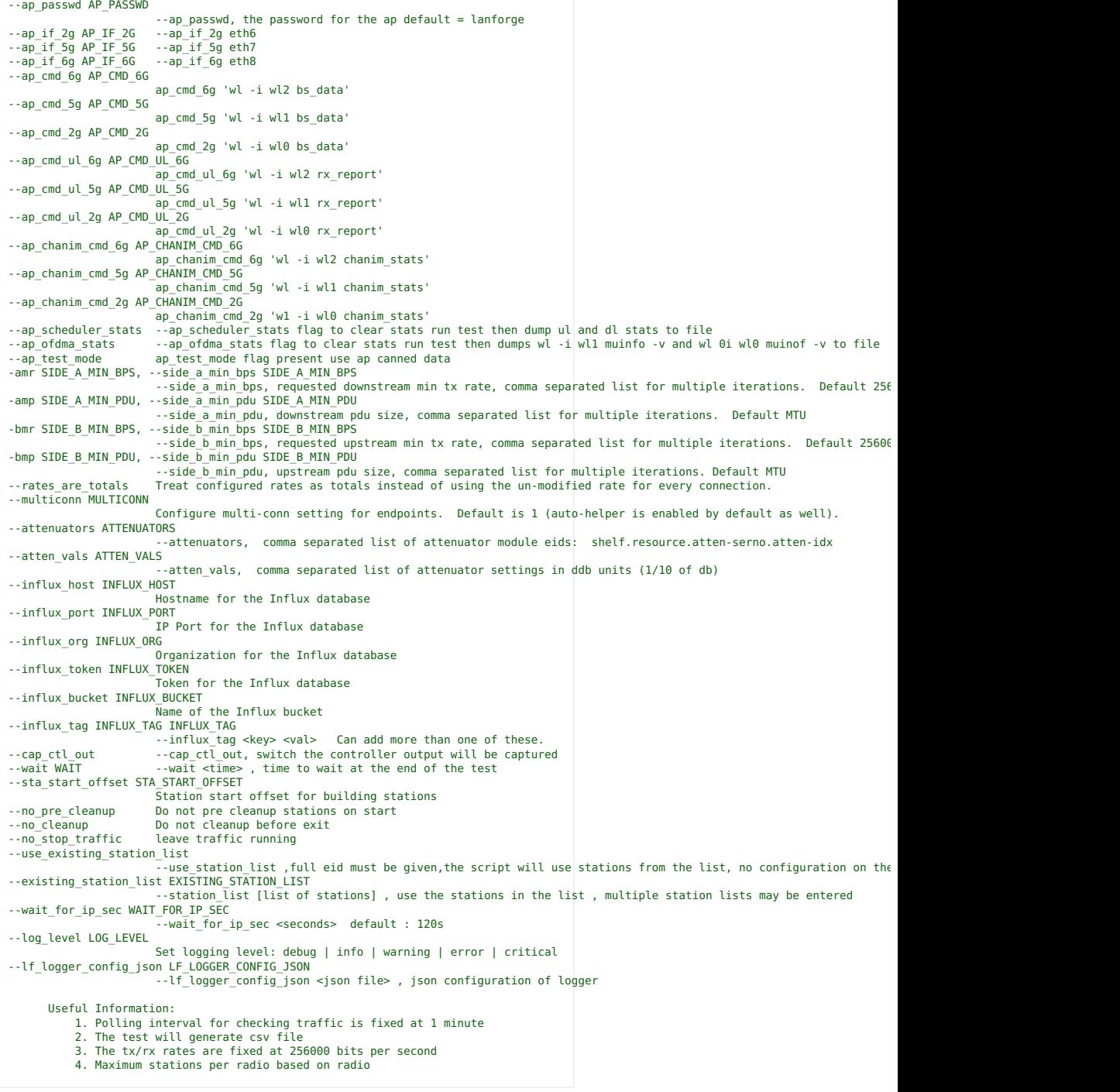

Candela Technologies, Inc., 2417 Main Street, Suite 201, Ferndale, WA 98248, USA<br>www.candelatech.com | sales@candelatech.com | +1.360.380.1618